# UNIVERSITÀ DEGLI STUDI DI PADOVA

## Facoltà di SCIENZE STATISTICHE

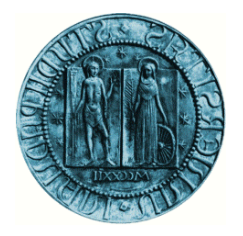

# Corso di laurea in Statistica e tecnologie informatiche

Tesi di laurea

# Esperienza di stage in GlobalComm S.r.l. :

# impiego di un software di Business Intelligence

# Experience of stage in GlobalComm S.r.l. :

# Using a Business Intelligence software

Relatore Prof. Massimo Melucci

Laureando Andrea Pigato

Matricola N. 536766 - STI

Anno accademico 2008-09

*Alla mia famiglia* 

# **INDICE**

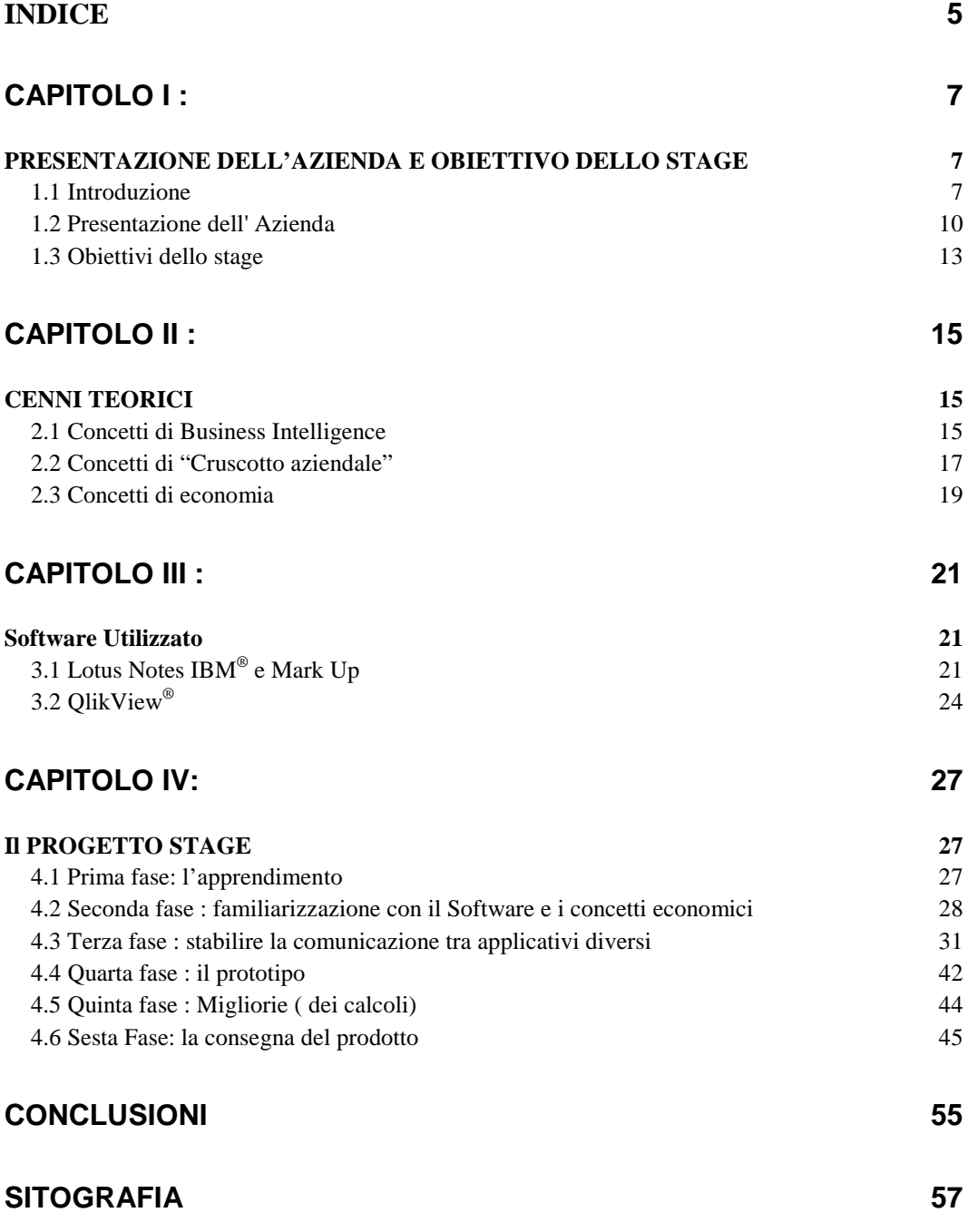

## **CAPITOLO I :**

# **PRESENTAZIONE DELL'AZIENDA E OBIETTIVO DELLO STAGE**

## **1.1 Introduzione**

Il presente lavoro è il frutto dello stage effettuato presso la società di servizi informatici GlobalComm. Come tutte le società che lavorano in questo settore, anche GlobalComm è consapevole che quello informatico è un mondo in continua evoluzione e sottoposto a continui cambiamenti e aggiornamenti.

Essendo anche quello dei servizi un ambiente estremamente dinamico e competitivo, la società presta molta attenzione alle nuove tecnologie, sia informatiche sia di comunicazione, e segue con attenzione l'evoluzione del mercato cercando di cogliere le opportunità che si presentano, adeguandosi alle esigenze della domanda.

Per poter sopravvivere ed emergere non è sufficiente un comportamento passivo: bensì è necessario escogitare nuove idee ed essere pronti a sviluppare e proporre nuove soluzioni.

L'attenzione alle nuove tecnologie e il comportamento dinamico dell'azienda, hanno fatto rilevare la necessità e l'utilità di supportare il proprio sistema di gestione, e quello degli eventuali clienti.

Il controllo di gestione può essere definito come quel complesso di attività rivolte al conseguimento degli obiettivi economici prestabilite con la pianificazione e la programmazione (G. Brunetti, 1985 ).

Una volta definiti gli obiettivi si svolgono le operazioni rilevando i connessi risultati: il confronto tempestivo tra obiettivi e risultati mette in evidenza eventuali scostamenti, dalla cui analisi scaturiscono le opportune azioni correttive, sempre che gli obiettivi siano ancora ritenuti congrui.

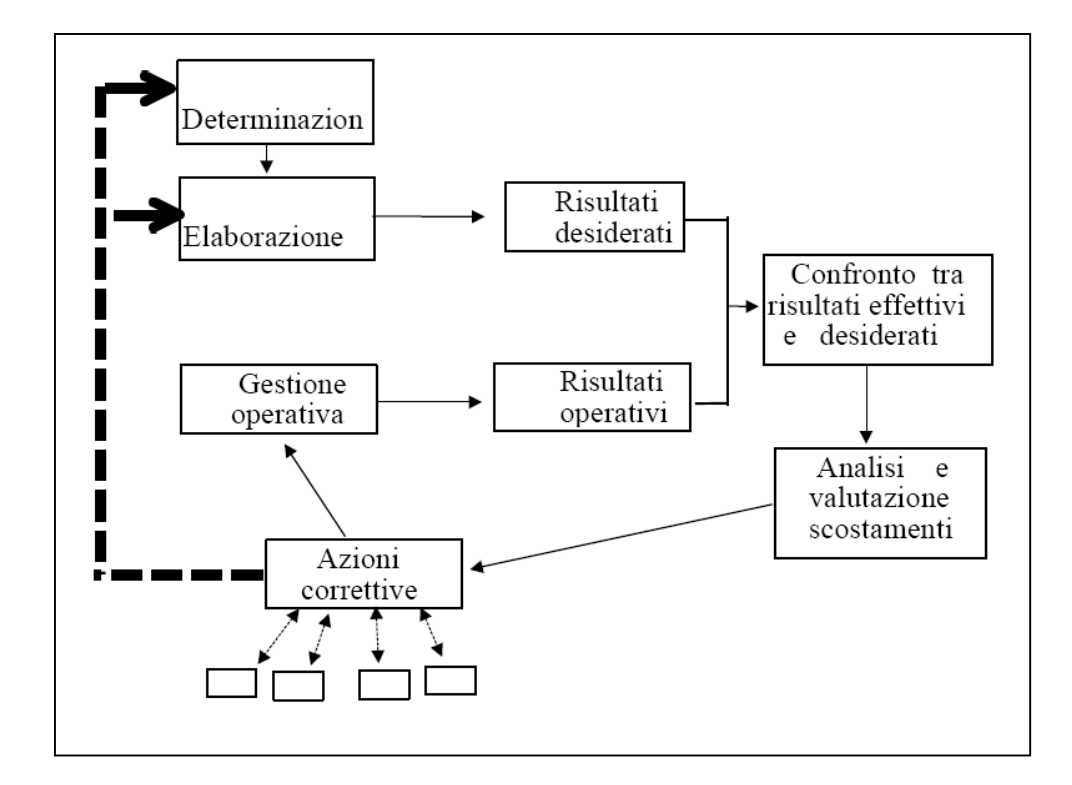

Se questa condizione non si verifica, l'intervento riguarderà non le operazioni, ma la ridefinizione degli obiettivi stessi. Si conferma quindi, la stretta relazione tra pianificazione e controllo. Il controllo di gestione si avvale del sistema informativo e in particolare si fonda sul sistema di dati quantitativi monetari che formano la cosiddetta "contabilità direzionale". Il ricorso a quei dati è in relazione con la natura stessa del controllo di gestione, che come si è detto, è volto al conseguimento di obiettivi economici.

Le modalità che caratterizzano l'attività per il conseguimento degli obiettivi prestabiliti possono esprimersi in termini di efficacia e di efficienza<sup>1</sup>. In definitiva possiamo definire il controllo di gestione come "l'attività svolta da manager, applicando il meccanismo di retroazione e fondandosi sulla contabilità direzionale, per assicurarsi l'acquisizione e l'impiego delle risorse in modo efficace ed efficiente al fine di conseguire gli obiettivi economici prestabiliti".( G. Brunetti, 1985 ). Le principali caratteristiche del sistema di controllo di gestione sono:

- Tempestività: valutata in base al tempo intercorrente fra il verificarsi di un evento, che presuppone opportune azioni da parte del management, e la sua segnalazione da parte del sistema;
- Chiarezza: grado di comprensione dell'informazione fornite dall'utente in modo da favorirne il processo decisionale;
- Flessibilità del sistema: capacità di adeguamento immediato alle modificate condizioni di componenti di più basso livello;
- Analiticità: grado di disaggregazione dei fenomeni complessi sotto il controllo in componenti di più basso livello;
- Selettività: rapporto fra quantità di informazioni necessarie e utili e quantità di informazioni fornite; in particolare il sistema

l

 $^1$  Si parla di efficacia per esprimere il grado con cui gli obiettivi prestabiliti vengono raggiunti,mentre di efficienza per indicarne il rapporto tra risorse impiegate e risultati ottenuti.

dovrebbe fornire ai diversi livelli di management tutti, e solo, gli indicatori chiave di partenza;

- Attendibilità: grado di affidabilità riconosciuta alle informazioni fornite dal sistema;
- Coerenza:capacità di mantenere gli stessi principi e le stesse logiche nelle varie parti del sistema in modo da garantire significatività e omogeneità nel tempo.

#### **1.2 Presentazione dell' Azienda**

## **1.2.1 GlobalComm**

GlobalComm è un'azienda nata per l'ottimizzazione delle comunicazioni interaziendali ed intra-aziendali. L'azienda offre servizi per ottimizzare la gestione delle comunicazioni cogliendo i vantaggi derivati dai nuovi sviluppi tecnologici.

L'obiettivo prioritario aziendale è rappresentato dal Kaizen , l'approccio giapponese alla ricerca del continuo miglioramento, che porta alla crescita aziendale attraverso la migliore qualità dei servizi, la crescita personale, la creazione di una squadra motivata e unita e un'organizzazione aziendale chiara. Una recente evoluzione è verso il Learn Thinking.

GlobalComm è controllata da ATP Telecomunicazioni, azienda ad alta specializzazione per tutti i servizi di telecomunicazioni operante in Italia, oltre che in numerosissimi altri Paesi stranieri, con grandi aziendi quali Siemens, Italtel, Vodafone. L'azienda è Business Partner Lotus per lo sviluppo di applicazioni per workgroup e workflow, Business Bartner IBM, networking business partner 3Com, partner Cisco System e partner ESRI per i sistemi informativi territoriali (GIS).

I clienti di GlobalComm sono aziende private e pubbliche, enti, consorzi e simili, ai quali fornire servizi che mirano a realizzare l'integrazione informatica e le telecomunicazioni. Più precisamente i servizi per i quali GlobalComm può offrire supporto sono:

- Organizzazione e informatica a supporto del knowledge management e della qualità totale: realizzazione di sistemi informativi che permettono la gestione e la condivisione delle informazioni e della documentazione digitale. In particolare, con l'utilizzo di Lotus Notes realizza programmi per la gestione informatizzata dei contatti commerciali, dei flussi informativi intra-aziendali, del sistema di posta elettronica per i dipendenti, e della documentazione di riferimento per i processi aziendali;
- Ottimizzazione del sistema di telecomunicazioni: studi di fattibilità, installazioni, collaudi di sistemi di telecomunicazioni per clienti pubblici e privati;
- Networking: realizzazione di reti affidabili e sicure che siano in grado di fare evolvere il sistema informatico in modo equilibrato e compatibile con le risorse umane e finanziarie disponibili;
- Sistemi Informativi Territoriali: analisi, progettazione e realizzazione di Sistemi Informativi Territoriali ( GIS ) legati

all'ottimizzazione della gestione di reti tecnologiche di telecomunicazioni, geomarketing, protezione civile, rischi ambientali, telerilevamento, gestione catastale, gestione piano regolatore.

#### **1.2.2 L'organizzazione**

La struttura organizzativa è basata su due livelli:

- 1. La direzione generale;
- 2. Gruppi di progetto ossia di lavoro non prestrutturati, da creare in funzione delle professionalità richieste per il singolo progetto.

Il modo di lavorare dell'azienda si basa sulla commessa e ad ogni commessa viene associato un responsabile. L'azienda può essere schematizzata come un insieme di commesse viste come processi che realizzano un output per un cliente. Esse possono avere clienti e fornitori esterni, nonché configurarsi come processi per la produzione di servizi per altre commesse interne. Alle funzioni interne all'azienda sono quindi associate delle commesse con un responsabile e un gruppo di lavoro, al pari delle commesse per lavori esterni. Se consideriamo poi che le commesse sono le attività produttive dell'azienda, l'output di queste attività non è altro che il prodotto. Infine tutto il lavoro svolto all'interno della stessa segue l'ottica di "organizzazione per processi" e cioè che tutte le attività sono pensate come parte di una sequenza correlata (processo) che mira ad ottenere uno specifico risultato finale (prodotto).

#### **1.3 Obiettivi dello stage**

Li cito come mi sono stati presentati

"PROGETTO DI IMPLEMENTAZIONE DI UNA SOLUZIONE DI BUSINESS INTELLIGENCE APPLICATA AD UNA REALTÀ AZIENDALE: SUPPORTO NELLA REALIZZAZIONE DI UN SIMULATORE ECONOMICO-FINANZIARIO ATTRAVERSO L'UTILIZZO DI SISTEMI INFORMATIVI DIREZIONALI.

LE FASI DEL PROGETTO NELLE QUALI LO STAGISTA SARÀ COINVOLTO SONO: ANALISI DELLE ESIGENZE DEGLI UTENTI E DELLE VARIE AREE AZIENDALI (COMMERCIALE, AMMINISTRATIVO, PERSONALE, DIREZIONE); ANALISI DEI DATI DISPONIBILI E DEL SERVIZIO INFORMATIVO AZIENDALE; DISEGNO DEL MODELLO; IMPLEMENTAZIONE DEL MODELLO; INTEGRAZIONE CON IL SISTEMA AZIENDALE; TEST, VERIFICA E VALIDAZIONE."

Il progetto di stage comporta la realizzazione di un software di Business Intelligence, con le caratteristi che saranno derivate dallo studio delle esigenze aziendali attraverso l'interazione con gli altri dipendenti. Di conseguenza dovranno essere individuati i dati utili all'implementazione del software, per non avere informazioni ridondanti nel risultato finale. Dovrà essere effettuata un'analisi aziendale di primo livello con uno studio nel dettaglio di costi e ricavi per determinare i margini economici. Dovrà permettere l'interfacciamento con altre applicazioni (nel caso

specifico IBM Lotus Notes), un'elevata automatizzazione nell'aggiornare i dati e nel segnalare eventuali situazioni di pericolo. Non dovrà essere trascurata l'immediatezza d'utilizzo e dovrà essere fornito un appoggio valido alle decisioni di gestione aziendale.

# **CAPITOLO II :**

## **CENNI TEORICI**

#### **2.1 Concetti di Business Intelligence**

La definizione di Business Intelligence si è evoluta negli ultimi 10-15 anni. In quel momento, la "intelligent organisation" era un valore di conoscenza collaborativa supportata da intranet, blogs e  $CMS<sup>2</sup>$ .

Oggi la Business Intelligence <sup>3</sup>è molto più integrata, altamente strategica, strumento di gestione che supporta ogni giorno le decisioni sul modo di operare delle imprese per facilitare il raggiungimento degli obiettivi aziendali.

La BI può quindi essere definita come: il processo di analisi di grandi quantità di dati aziendali di solito memorizzati in grandi data base come i Data Warehouse, il monitoraggio delle prestazioni delle imprese, l'individuazione di modelli e trends, l'aiutare le imprese e il personale aziendale nel prendere le migliori decisioni.

Usufruire della Business Intelligence aiuta le organizzazione a:

- Individuare le opportunità di mercato;
- Sapere dove la quota di mercato è insoddisfacente;
- Identificare le aree con un costo inaccettabile;

 $\overline{\phantom{a}}$ 

<sup>&</sup>lt;sup>2</sup> Content Management System

<sup>&</sup>lt;sup>3</sup> Business Intelligence

- Ottenere una visione accurata delle distribuzioni dei costi e vendite per tipologie diverse di ricerca;
- Riconoscere le aree di business ad alte prestazioni;
- Avere una visone panoramica dell'esatto profitto della compagnia per ogni vendita.

La BI oggi è un tema trattato nella maggior parte delle aziende. Attualmente la gran parte delle organizzazioni non possiedono le informazioni di cui hanno bisogno per gestire e guidare l'esecuzione del loro obiettivo chiave. Viene utilizzato più tempo all'analisi per la ricerca, all'estrazione, alla pulizia e all'integrazione dei dati, invece che ad analizzare e relazionare.

Le imprese non dispongono di una piattaforma coerente che permetta di misurare e gestire i loro parametri chiave. Ci sono diversi fattori che stanno spingendo le aziende ad adottare una visione olistica delle Performance Management. Questi fattori includono:

- Cambiamenti rapidi: molte imprese stanno riconoscendo che il rapido ritmo dei cambiamenti nel mercato degli affari richiede una nuova visione di gestione aziendale;
- Ampliamento dell' $ERP<sup>4</sup>$ : gestisce le transazioni, ma non fornisce feedback sufficienti;
- Disponibilità dei dati: l'aumento significativo dei dati aziendali ha reso più praticità alle Performance Gestionali.

 $\overline{\phantom{a}}$ 

<sup>&</sup>lt;sup>4</sup> Enterprise Resource Planning

## **2.2 Concetti di "Cruscotto aziendale"**

Il cruscotto aziendale è uno strumento di visualizzazione avanzato per aiutare gli utenti del business a conoscere la situazione delle loro attività in corso di svolgimento e di riconoscere meglio le tendenze e i modelli tra grandi quantità di dati.

La maggior parte dei cruscotti basilari visualizzano rappresentazioni grafiche statiche delle prestazioni, mentre cruscotti più avanzati sono interattivi e consentono di visualizzare un'analisi in dettaglio.

Un cruscotto necessita di:

- Metrica tattica con performance e decisioni a supporto dell'obiettivo;
- Coerenza con fonte comune dei dati:
- Unificazione con altri strumenti manageriali;
- Interattività a sostegno della visualizzazione in dettaglio delle cause che hanno portato all'analisi.

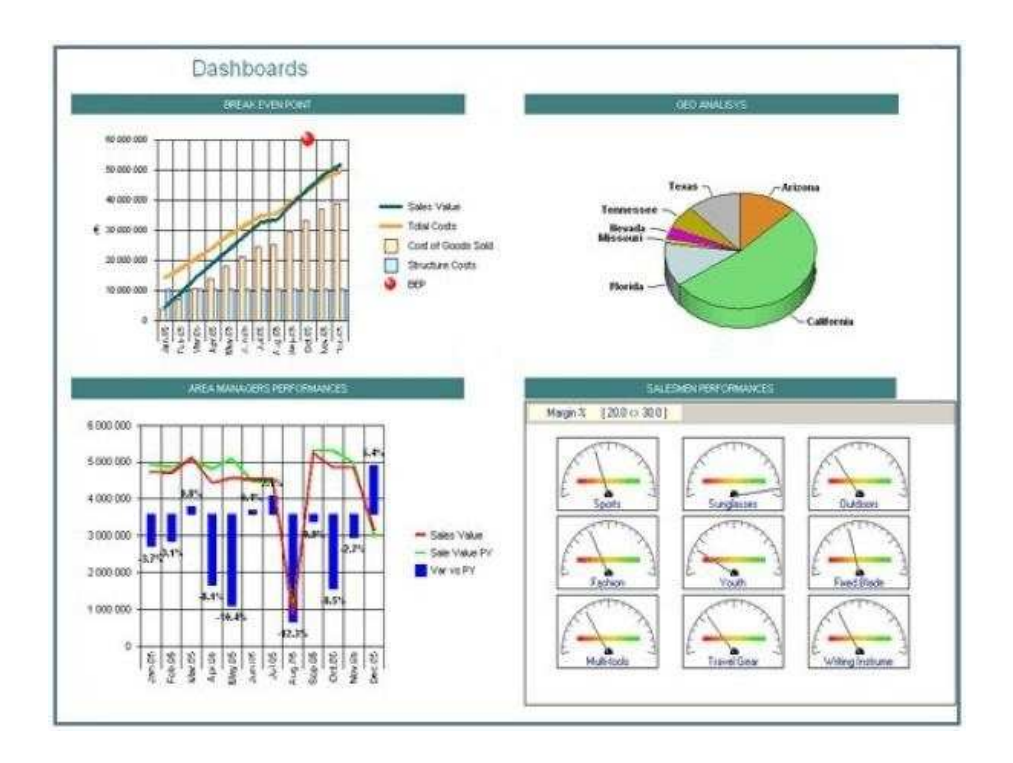

Cruscotti ben costruiti consentono agli utenti di rispondere rapidamente alle dinamiche aziendali. I benefici maggiori consentono:

- Una rapida panoramica sulle prestazioni aziendali appartenenti a grandi volumi di dati;
- Chiarezza sulle prestazioni di tutta l'organizzazione;
- Supporto alle decisioni e alle azioni necessarie.

#### **2.3 Concetti di economia**

#### Ricavo

In economia aziendale si definisce come ricavo l'utilità economica che un'impresa crea attraverso l'attuazione del processo economico, di conseguenza la vendita di beni e servizi da essa prodotti. Il ricavo, dal punto di vista contabile, è una grandezza economica misurata da grandezze finanziarie (denaro o crediti di funzionamento); pertanto, il termine ricavo non è sinonimo di entrata di denaro, ma lo diventerà solo quando si avrà il reale pagamento da parte dei clienti. In generale, i ricavi si calcolano moltiplicando la quantità di vendita per il prezzo di vendita netto.

#### Costo

In economia, un costo è il prezzo associato ad un evento commerciale o ad una transazione economica.

Il costo di un bene indica quanto denaro è servito per produrre tale bene. La determinazione del costo può avvenire attraverso numerose modalità e tenendo conto di più variabili. Un bene che ha un costo, in quanto tale, può essere riscattato attraverso il pagamento (nei più disparati modi) della quantità indicata dal costo.

#### Costo Fisso

Con il termine costo fisso si indica l'insieme dei costi il cui ammontare è indipendente dalla quantità prodotta.

Per esempio, l'affitto di un immobile può essere considerato un costo fisso perché non varia con la quantità di beni o servizi prodotti dall'impresa.

#### Costo variabile

Per costo variabile si intende quel costo che si modifica al variare della quantità prodotta.

#### Margine di contribuzione (MDC)

Si definisce margine di contribuzione di primo livello la differenza tra il prezzo di vendita (ricavo) ed il costo variabile associato ad una variazione unitaria del volume di output.

Si può avere un MDC unitario, di commessa, di reparto….. La somma dei margini di contribuzioni relativi ad un periodo dà il margine di contribuzione di periodo.

## **CAPITOLO III :**

## **Software Utilizzato**

## **3.1 Lotus Notes IBM® e Mark Up**

Il primo software al quale mi sono trovato di fronte è stato Domino-Notes della Lotus/IBM.

 Questo è da considerarsi anche il punto di forza dell'azienda GlobalComm poichè, oltre ad averlo adottato, l'azienda stessa lo sviluppa. Domino-Notes è basato su architettura di tipo client-server. Notes per ciò che riguarda la parte client della rete e Domino per quella server. Notes nasce come strumento di messaggistica aziendale e per il coordinamento di attività di workgroup e di workflow.

Un altro utilizzo comune, oggi, è quello di interfaccia tra gli utenti e i dati già presenti in azienda. Notes è anzitutto un sistema di databases non relazionale che permette lo sviluppo di applicazioni finalizzate a ridurre in modo sensibile le spese. Consente anche di creare, condividere e rintracciare informazioni e conoscenze di tipo non strutturato, per supportare e condividere il lavoro di gruppo e per attivare processi sui documenti contenenti le informazioni e le conoscenze stesse. Essendo un archivio non strutturato, si presta bene come contenitore di qualsiasi tipo di informazione (documenti Office, file audio, video, immagini, ecc.) col vantaggio di essere centralizzato e visibile a tutti gli utenti. La sua flessibilità lo rende adatto sia a grandi sia a piccoli sistemi. Lotus Notes fornisce numerose funzioni per condividere file e dati all'interno di un'azienda, ma permette anche di lavorare a distanza. Una delle caratteristiche del client è quella di saper gestire diverse tipologie di connessione al server, tramite rete locale o da postazioni remote (via Internet o con accesso diretto al server via modem) permettendo l'utilizzo del telelavoro. Lo strumento è inoltre in grado di gestire la pubblicazione su Internet degli applicativi sviluppati su piattaforma Notes consentendo così l'accesso al Sistema Informativo direttamente tramite il browser Internet personale senza la necessità di disporre di un client Notes. La caratteristica di replicazione è peculiare di Lotus Notes e permette di creare un file che può essere condiviso da più utenti, anche non presenti sulla stessa rete. Quando un dipendente lavora con una copia del database, i cambiamenti eseguiti vengono "replicati" sulle copie del database utilizzati da terzi.

Alcune delle applicazioni già sviluppate da GlobalComm sul server Domino Notes sono presenti nella suite Mark Up (prodotto di punta). Alcuni esempi :

- Posta ed Agenda: gestisce la posta elettronica e l'agenda personale (appuntamenti, meeting, To do );
- Rubrica: contiene l'anagrafica dei clienti e dei fornitori;
- Schede di specializzazione: dà modo di dettagliare ulteriormente le informazioni di base presenti nelle anagrafi dei clienti;
- Gestione Commerciale e CRM<sup>5</sup> : gestisce l'anagrafica delle commesse e consente di tracciare i contatti avuti, gli interventi e le attività con i clienti;

 $\overline{\phantom{a}}$ 

<sup>&</sup>lt;sup>5</sup> Customer Relationship Managment

- Servizi di supporto: consente la condivisione, revisione, validazione della documentazione amministrativa aziendale, dai fax ai documenti creati con word processor, foglio elettronico ecc. legati ad una specifica commessa o generali;
- · NIMS<sup>6</sup> e Gestore attività: gestisce le attività e la relativa documentazione, anche via web sia per quanto riguarda le telecomunicazioni sia più in generale per qualunque processo interno all'azienda;
- Sistema qualità, modulistica, knowledge base, gestione non conformità, gestione miglioramenti: applicazioni che gestiscono anche a livello di workflow tutte le attività e i documenti inerenti alla qualità, organizza tutte le sezioni del manuale di qualità dell'azienda e le relative procedure;
- Human Improvement: per la crescita professionale dei collaboratori. Contiene la gestione dei corsi, la gestione delle mansioni, la valutazione periodica, la gestione di neo assunti…. Attraverso workflow.

 $\overline{\phantom{a}}$ 

 $<sup>6</sup>$  Applicativo specifico per le telecomunicazioni</sup>

## **3.2 QlikView®**

QlikView è un software di Business Intelligence prodotto dall'organizzazione QlikTech Internationl. QV<sup>7</sup> offre una soluzione di analisi completa, che include dashboard e allarmi, analisi multidimensionali e slice-and-dice <sup>8</sup> sui dati, senza le limitazioni, i costi o la complessità dei tradizionali cubi OLAP<sup>9</sup>. QlikView consente di analizzare grandi volumi di dati a velocità elevata grazie alla particolare struttura del modello dati in-memory<sup>10</sup>. Di conseguenza le risposte alle query e l'esecuzione dei calcoli saranno ottenute in una frazione di secondo, ("nonché elaborare grandi dataset").La tecnologia brevettata di QlikView si basa su un modello dei dati in-memory estremamente efficiente. Infatti permette di eseguire associazioni ad alta velocità con un semplice click nelle applicazioni e aggiornare immediatamente la visualizzazione. Grazie alla sua struttura, QV non necessita di preaggregare dati, definire complesse gerarchie dimensionali e generare cubi. Questo perché esegue calcoli "al volo", funzionalità di analisi multidimensionale. La soluzione adottata da QlikView offre numerosi vantaggi rispetto all'elaborazione OLAP tradizione. Di maggior rilievo sono:

l

<sup>7</sup> QlikView

 $^8$  Funzionalità che consente di ristrutturare le informazioni in modo da renderne più efficace la visualizzazione .

<sup>&</sup>lt;sup>9</sup> OLAP : On-Line Analytical Processing, designa un insieme di tecniche software per l'analisi interattiva di grandi quantità di dati, che è possibile analizzare in modalità piuttosto complesse.

 $10$  Si intende un DBMS che gestisce i dati nella memoria centrale.

- Rapido time-to-value: con l'elaborazione OLAP tradizionale la creazione di cubi è un'operazione impegnativa che deve essere eseguita da personale qualificato e questo processo può richiedere mesi. Al contrario QlikView non ha il bisogno di una definizione precostituita di dimensione: qualsiasi dato è infatti disponibile come dimensione o misura.
- Flessibilità: una delle principali problematiche associate all'elaborazione OLAP tradizionale consiste nel fatto che la modifica di un'analisi comporta la modifica del cubo, operazione che può richiedere parecchio tempo. Con QlikView i responsabili aziendali possono visualizzare un'analisi in base a una nuova dimensione o modificare una misura in pochi secondi. Ma non solo: le interfacce standard, inclusi lo standard  $ODBC<sup>11</sup>$  e i web services, consentono a QlikView di analizzare informazioni provenienti da qualsiasi origine di dati

QlikView è in grado di caricare dati direttamente dalle principali sorgenti (ad esempio ODBC utilizzando driver specifici del fornitore), file di testo o tabelle (ad esempio file di testo delimitati, file Excel, XML, ecc.), formati di qualsiasi tipo, nonché data warehouse e data mart (sebbene questi non siano richiesti). Inoltre QV è progettato per gestire grandi quantità di informazioni, infatti supporta un numero di tabelle, campi,

 $\overline{\phantom{a}}$ 

<sup>11</sup>Open DataBases Connetivity

righe o celle illimitato che dipende esclusivamente dalla capacità della RAM. Questo gli permette di adattarsi ad ogni tipo di esigenza.

# **CAPITOLO IV: Il PROGETTO STAGE**

Questo capitolo sarà più tecnico e meno teorico dei precedenti dato che si entrerà nello specifico della mia esperienza lavorativa e a contatto diretto con gli applicativi utilizzati.

#### **4.1 Prima fase: l'apprendimento**

l

Dopo l'acquisizione di nozioni necessarie per lo svolgimento dello stage, come il significato del termine Business Intelligence, dell'uso da utente delle applicazioni Mark up (su base Lotus Notes) e l'apprendimento dell'applicativo QlikView tramite un tutorial, mi sono state fornite alcune informazioni necessarie allo sviluppo del software. Tra queste, oltre ai concetti di economia (vedi cap. 2.3), l'ergonomicità<sup>12</sup> del programma.

L'applicazione per soddisfare l'ergonomicità dovrà essere:

• Intuitiva: l'utente che si affaccerà ad essa, dovrà riuscire ad utilizzarla senza la necessità di possedere conoscenze di alto livello d'informatica;

 $12$  Deriva da ergonomia. L'ergonomia si può definire come quella scienza che si occupa dello studio dell'interazione tra individui e tecnologie.

- Essenziale: non ci dovrà essere una dispersione dell'informazione che sarà mirata e completa;
- D'impatto: i risultati dell'analisi, sia positivi sia negativi, dovranno essere in primo piano e non passare inosservati alla vista dell'utente.

## **4.2 Seconda fase : familiarizzazione con il Software e i concetti economici**

Lo scopo di questa familiarizzazione è stato prendere maggior dimestichezza col progetto da sviluppare.

Il primo passo per avvicinarsi alla realtà aziendale e capire maggiormente il suo funzionamento, è stato di eseguire un'analisi sui margini con dati forniti in fogli di calcolo elettronici (Excel) direttamente estratti dai databases di Notes.

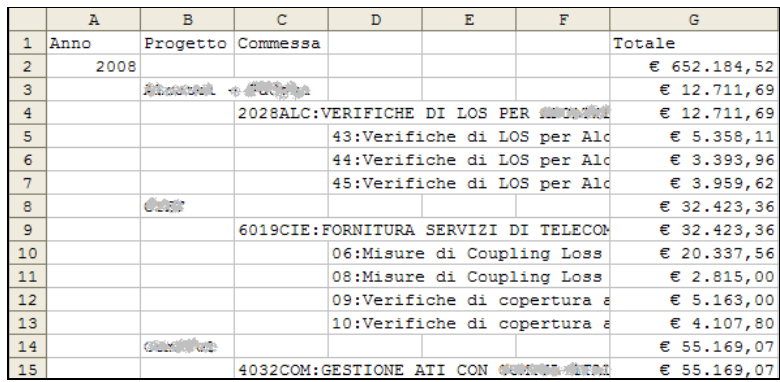

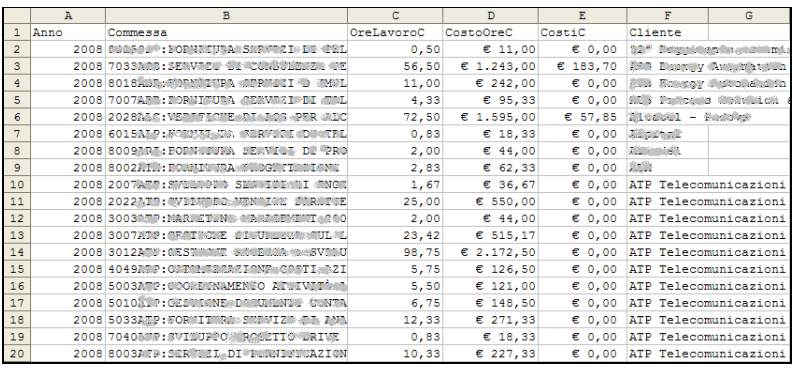

È stato necessario rielaborare il foglio di calcolo elettronico per permetterne la lettura a QV. Questa correzione dei dati è stata una scelta forzata dovuta al sistema di acquisizione dati dell'applicativo. Infatti QV legge i valori e crea le associazioni tra campi per riga e non è quindi in grado di leggere le tabelle pivot esportate da Notes in Excel. Pertanto si è proceduto con la ripetizioni dei valori di ogni campo eliminando così le celle vuote. Fatto ciò è stato eseguito il primo caricamento e compiute le prime analisi.

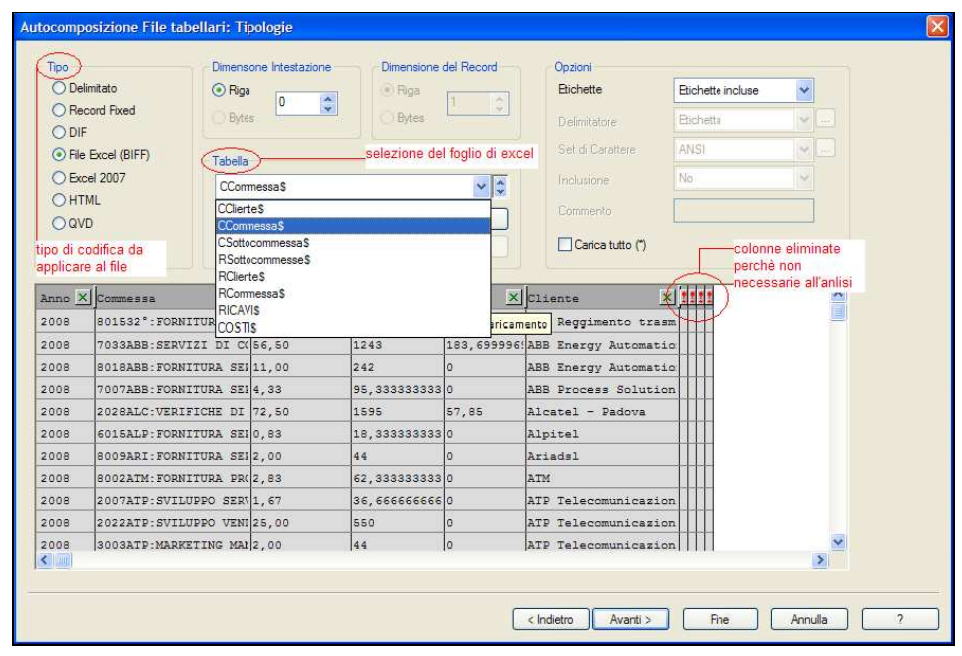

I dati a disposizione hanno permesso di inserire semplici formule per il calcolo dei costi, che al momento, comprendevano solamente i costi generali e i costi delle ore del personale.

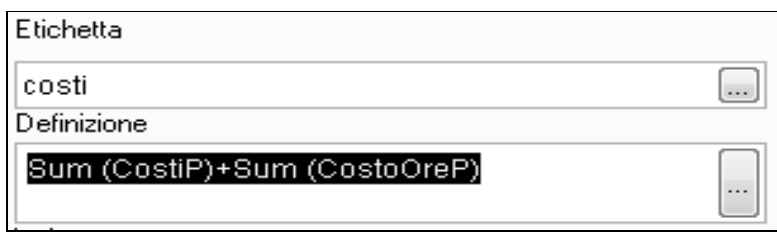

Con l'inserimento delle prime istruzioni, si è dovuto controllare la validità di tali risultati. Di conseguenza sono stati confrontati i totali tra l'elaborazione di QV e il database d'origine.

Avendo riscontrato che l'importazione dei fogli di calcolo elettronici è stata eseguita correttamente si è proceduto con la prima realizzazione del programma di analisi, inserendo formule per il calcolo dei ricavi e mettendo in risalto i margini economici dell'azienda.

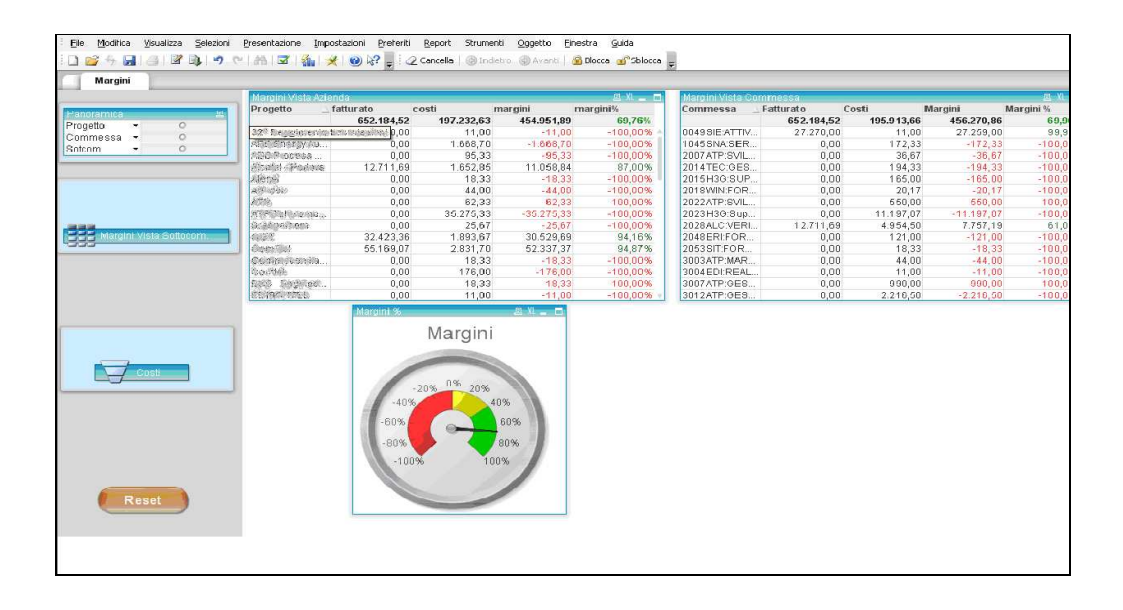

Conclusa questa fase, che ha permesso di capire maggiormente il funzionamento del software e ciò che dovrà essere realizzato, si è proseguito con l'implementazione dell'applicativo vero e proprio.

## **4.3 Terza fase : stabilire la comunicazione tra applicativi diversi**

#### **4.3.1 ODBC**

ODBC è l'acronimo di Open DataBases Connetivity, ed è un'interfaccia per accedere a banche dati tramite query Sql. ODBC può essere utilizzato come uno strumento di accesso alle varie banche dati come ad esempio Ms-Access, dBase, DB2. ODBC si basa sulle specifiche di Call Level Interface (CLI) di SQL, e attraverso queste consente di spostare i dati da un tipo di database (un'origine dati) ad un altro. A tale scopo, è necessario disporre del driver corretto.

Nel nostro caso specifico il driver corretto risulta essere: NotesSql.

Questo driver ci permetterà di far interagire QV e IBM Lotus Notes, consentendo lo scambio diretto dei dati necessari all'analisi, eliminando, di conseguenza, la fase di esportazione/rielaborazione dei dati in Excel. Rimuovendola, velocizzerà e faciliterà notevolmente l'utilizzo del software.

#### Configurazione NotesSql

Sono presenti due versioni di questi driver: Lotus NotesSQL 3.0.2 e Lotus NotesSQL 8.0. La prima può essere installata se si possiede un client Lotus Notes fino alla versione 7, di conseguenza la seconda può essere installata dalla versione 8 del client.

Eseguita l'installazione del driver è necessario procedere con la configurazione delle variabili d'ambiente di Windows, altrimenti verrà riscontrato l'errore 126.

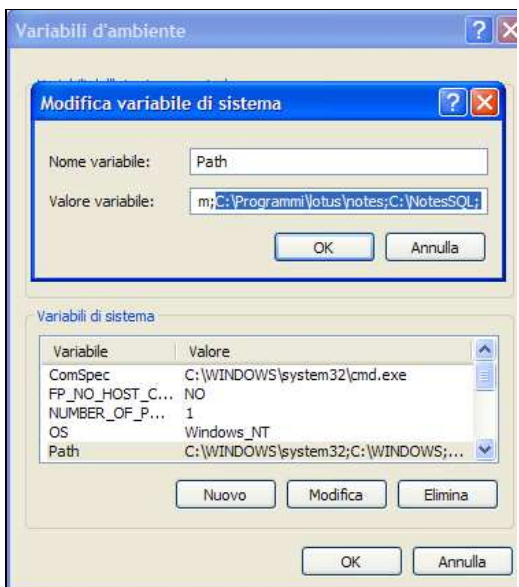

La dicitura deve essere riportata nella stessa sequenza presente nello screenshot sopra riportato. Fatto ciò è possibile configurare i databases con i driver ODBC.

## **4.3.2 Database & Tabelle**

I dati utili per l'analisi vengono estratti da tre databases (presenti nella suite Murk Up utilizzata da ATP):

• Pianificazione: tutte le ore vengono attribuite alle diverse commesse a cui i collaboratori stanno lavorando. Gestisce anche le spese (trasferte), e il passaggio da ore effettuate a ore fatturate. In questo database è necessario considerare due tabelle:

DettaglioConsuntivazione e Spese. Nel primo sono presenti le ore interne di lavoro, tra le quali vengono considerate le ore consuntivate $^{13}$ , nel secondo le spese di trasferta;

- Verbale: vengono gestiti i verbali di fornitura, le relative consuntivazioni a cliente, la gestione delle consegne, la gestione della fatturazione. La tabella da considerare è AvvisoVoce, nella quale è presente il bene da fornire al cliente e di conseguenza le entrate dell'azienda;
- Servizi di supporto: gestisce tutte quelle attività necessarie affinché i processi principali vengano svolti nel migliore dei modi possibili. Saranno gestite ad esempio le attività amministrative e contabili. La tabella necessaria all'estrazione dei dati è Documenti, che al suo interno presenta dati relativi a: consulenza, affitti, spese dirette a carico dell'azienda. Di questa tabella si devono considerare solamente i dati relativi alle fatture.

#### **4.3.3Caricamento dei dati tramite ODBC**

 $\overline{\phantom{a}}$ 

Il caricamento dei dati tramite ODBC risulta similare al caricamento tramite i fogli di calcolo elettronici. L'unica differenza risulta essere la

 $13$  Per ore consentivate si considerano le ore effettive impiegate per svolgere il lavoro.

possibilità di visualizzazione tra tabelle e viste (gli altri campi non sono di nostro interesse). Questo velocizza la selezione di ciò che ci interessa.

Una volta forniti gli identificativi dei database e delle relative tabelle dalle quali dovranno essere importati i dati si è proceduto con il caricamento.

Essendo a conoscenza che Notes non è un sistema di databases relazionale e quindi la possibilità di riscontrare errori di conversione non è nulla, si è proceduto "step by step".

In un primo momento si sono importate tabelle solamente da due databases: Pianificazione e Verbale. Ciò per aver un minor numero di dati e relazioni, così da verificare più facilmente i possibili problemi di interfacciamento. I dati apparentemente erano corretti. I valori erano proporzionalmente validi. Proporzionalmente perché sia i ricavi sia i costi risultavano moltiplicati per 100. La complicazione è stata risolta con la divisione per 100 dei campi interessati. E' stata eseguita questa "brutalità" visto che le varie prove nel cambiare il formato di importazione dei dati, non hanno portato ad alcun beneficio.

Il passo successivo è consistito nell'importazione del terzo database. Nella schermata di visualizzazione delle tabelle, quella di interesse non compariva. Difatti, "Documenti" non è una vera e propria tabella, ma una subform di Notes e quindi la possibilità che essa non sia visibile non è remota. Data la presenza della schermata di script in QV è stata aggiunta manualmente l'interrogazione Sql. Il risultato è stato negativo: QV non è in grado di rilevare le subform.

Questa limitazione ha costretto ad un cambio di programma. Da una interrogazione direttamente alla tabella di Notes, si è dovuti passare all'interrogazione tramite vista. Il problema può sembrare superficiale, ma non lo è. Quando l'applicativo verrà implementato in realtà diverse, non basterà più creare il collegamento tra i databases già esistenti di Notes e QV (con ovvia selezione dei campi d'interesse), ma si dovranno anche implementare delle nuove viste relative alle tabelle. Tutto ciò comporta una personalizzazione ulteriore da effettuare ad ogni utente, perciò un aumento del tempo e del costo necessario alla realizzazione dell'applicativo. Un vantaggio esiste: la velocità di comunicazione tra i due applicativi attraverso le viste aumenta notevolmente, riducendo di conseguenza i tempi d'attesa per il caricamento dei dati.

#### **4.3.4 Viste & Campi principali**

QV rileva ogni campo presente in ogni tabella come univoco. Ciò gli permette di individuare automaticamente le chiavi delle tabelle, di conseguenza le relazioni tra di esse, individuando i campi aventi lo stesso nome. Questo comporta l'eliminazione della chiave primaria, con la conseguente creazione di n chiavi.

Con la creazione delle viste, è stato possibile definire a priori i campi chiave delle tabelle, rinominandoli con un identificativo comune.

## Codice Commessa: identificativo numerico della commessa

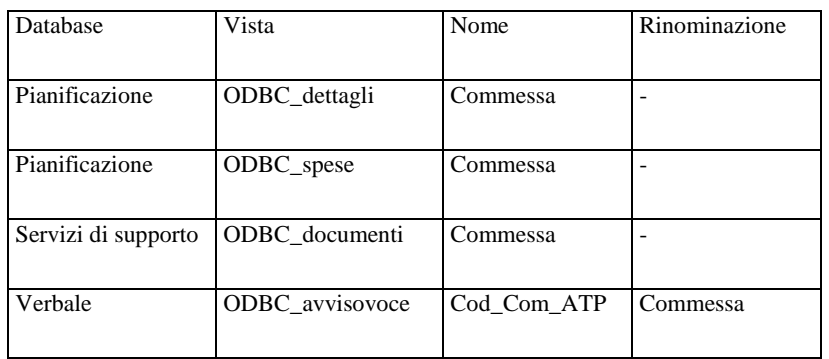

Descrizione Commessa: identificativo della commessa tramite spiegazione

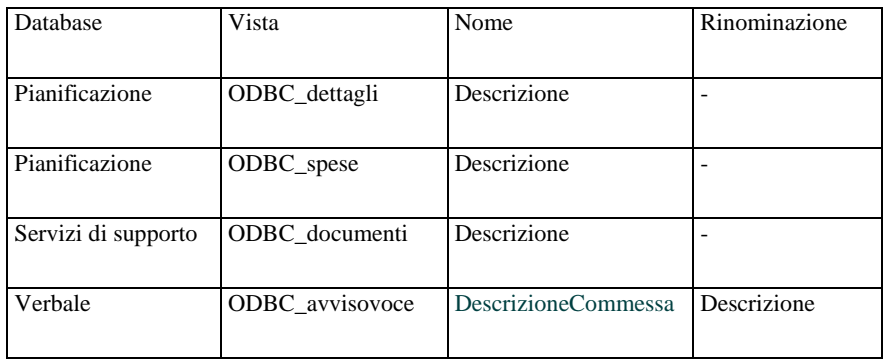

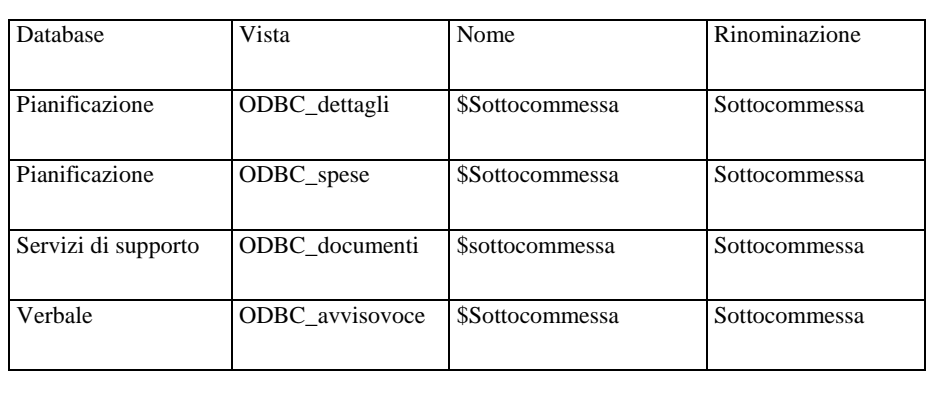

## Codice Sottocommessa: identificativo numerico della sottocommessa

Sottocommessa (Column) : Column Value Display C Simple Function C Field C Formula @If (@Contains (SOttocommessa; ":") = @True ; @Trim(@Left (Sottocommessa; ":")); SottoCommessa)

Alcuni valori Sottocommessa hanno all'interno anche la descrizione, questo lo si rileva dalla presenza del carattere ':' , se questo è presente allora considera solo i caratteri precedenti ai ':' .

Descrizione Sottocommessa: identificativo della sottocommessa tramite spiegazione

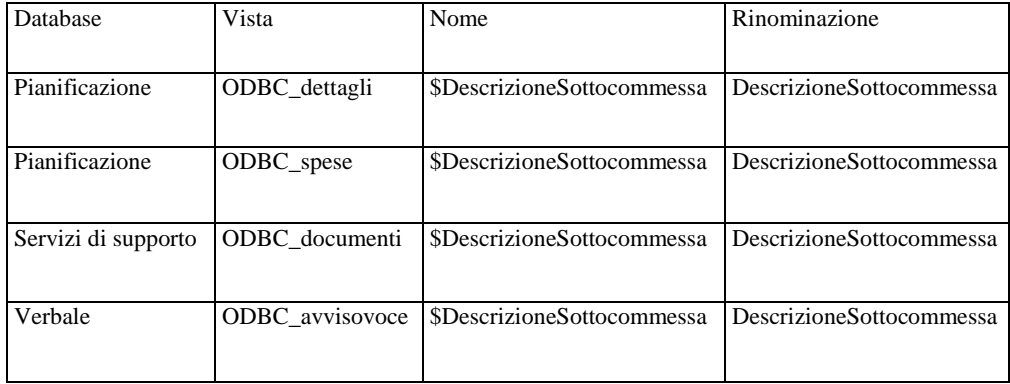

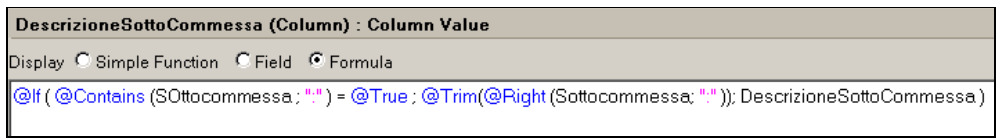

Rileva se nel campo Sottocommessa è presente la descrizione con lo stesso criterio descritto precedentemente. Se è presente la tiene valida, altrimenti considera il campo DescrizioneSottocommessa.

Processo: identificativo del processo tramite spiegazione

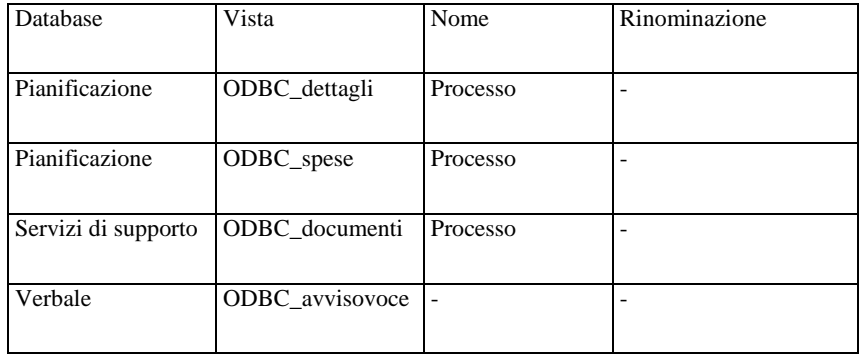

## Customer: identificativo dell'azienda cliente (stringa)

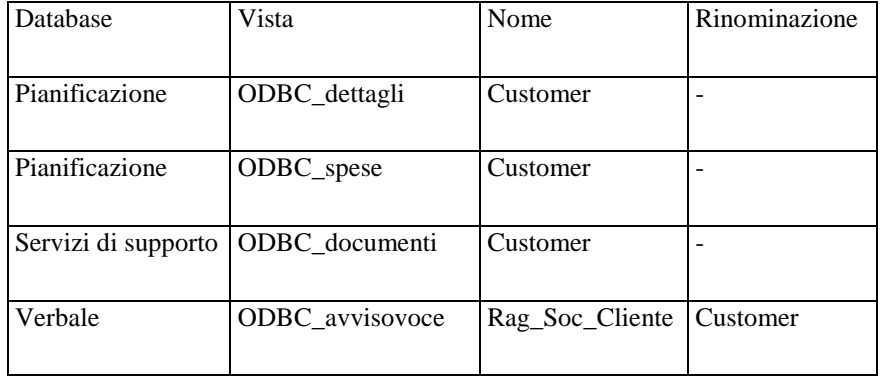

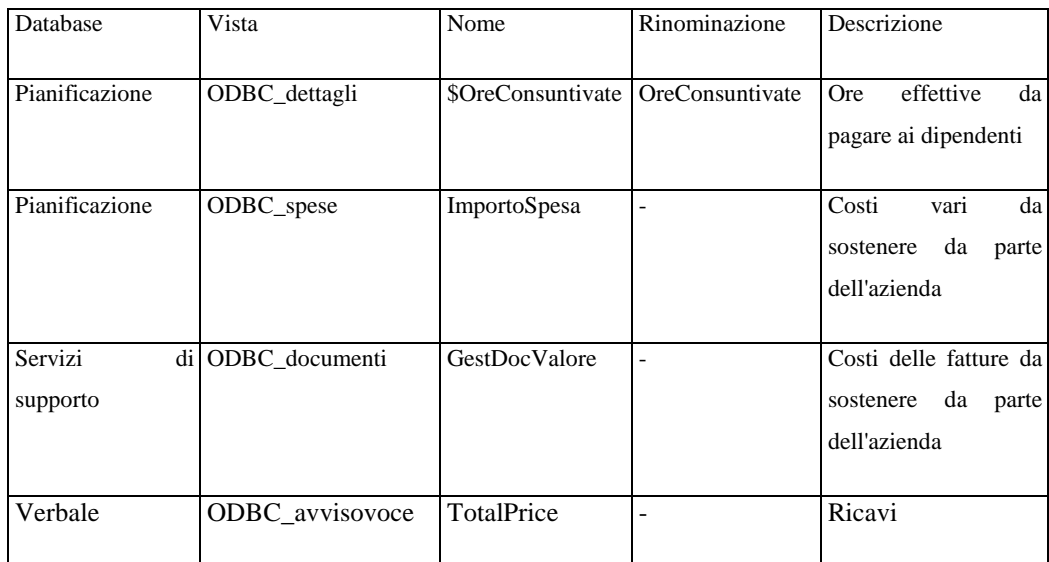

#### Campi per il calcolo dei costi e dei ricavi

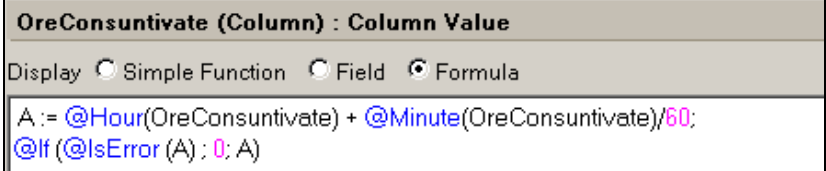

Questa Formula consente la trasformazione del campo OreConsuntivate, da un formato di tipo ore ad uno numerico decimale.

La creazione delle viste ha costretto a ricontrollare l'importazione dei dati. Il procedimento di controllo è stato analogo ai precedenti. Anche in questo caso, il tutto non è risultato corretto. Il costo delle ore del personale in QV risultava inferiore a Notes. Per scoprire l'origine è stata eseguita un'analisi esplorativa tra la vista ODBC\_dettagli (che rispecchia i dati importati tramite QV ed è stata controllata, come tutte le altre, tramite l'importazione singola nell'applicativo) e quella utilizzata dal personale, sicuramente corretta, per arrivare alle commesse presunte errate.

Questo approfondimento ha portato alla conclusione che il campo ore appartenente alla vista usata quotidianamente è convertito da hh.mm (che identifica le ore ed i minuti) ad un campo numerico decimale. Nella vista usata specificatamente per l'importazione dei dati in QlikView questa trasformazione non era stata apportata. Capito l'errore si è proceduto con l'inserimento nelle vista ODBC\_dettagli, della formula di conversione.

Durante tale analisi sono state rilevate altre due inesattezze, questa volta nel database d'origine:

- alcuni processi aventi una durata a cavallo tra un anno ed un altro venivano allocati nell'anno errato causando un errore di calcolo in Notes;
- i dati relativi ad alcune aziende erano stati archiviati senza inserire il committente (non catalogati) che permettesse il collegamento tra i databases.

Entrambe le inesattezze sono state corrette dal personale addetto con l'inserimento di alcuni agenti. Questi due agenti hanno avuto il compito di correggere l'anno e di raggruppare le attività senza possibilità di riconoscimento in una categoria a parte, denominata 'Manca il commitente'.

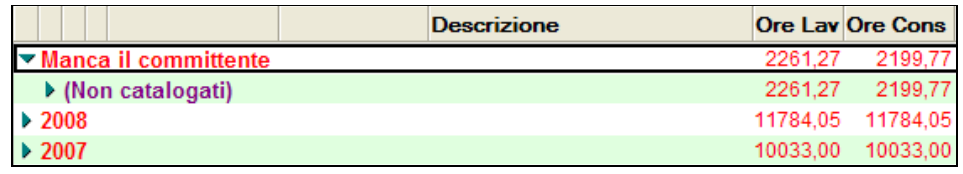

#### **4.4 Quarta fase : il prototipo**

Effettuato il controllo d'attendibilità dei dati è stato possibile proseguire con la realizzazione di ciò che desidera l'utente. Nel caso specifico, il cliente è la ditta associata a GlobalComm, ATP Telecomunicazioni. Come GlobalComm, anche ATP Telecomunicazioni si basa sulla commessa (vedi cap. 1.2.2). Questo indica l'esigenza di analizzare in dettaglio i vari costi e ricavi partendo dall'azienda cliente, arrivando al processo e passando per commessa e sottocommessa.

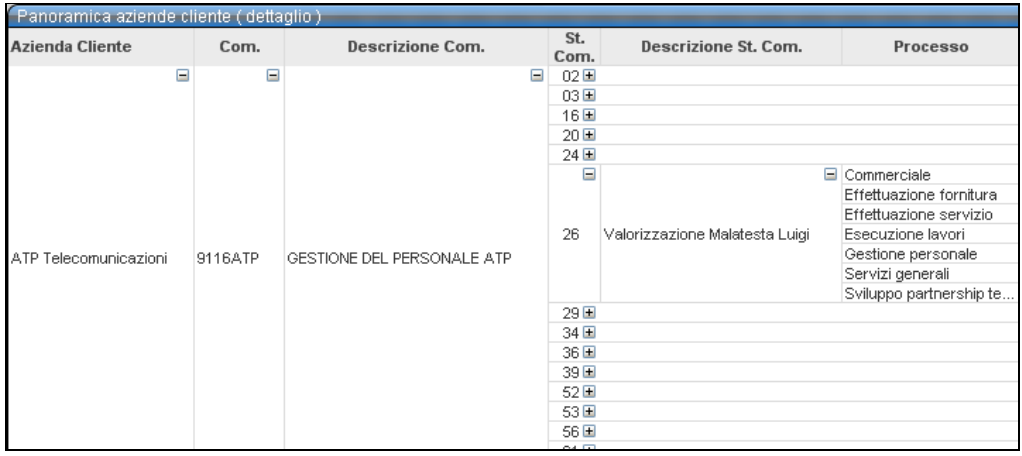

Una volta individuato il dettaglio dell'analisi ci si è chiesti quale informazione finanziaria sarebbe stata utile a capire l'andamento dell'azienda. Innanzitutto i vari tipi di costi e i ricavi. I dati relativi ai costi sono di diversa provenienza: le ore consuntivate che indicano la retribuzione dei dipendenti, i costi di trasferta e le fatture d'acquisto. I ricavi, al contrario appartengono tutti allo stesso campo.

Avendo i costi e i ricavi è stato possibile determinare il margine di contribuzione (vedi cap. 2.3). Quindi sommeremo i costi e li sottrarremo ai ricavi.

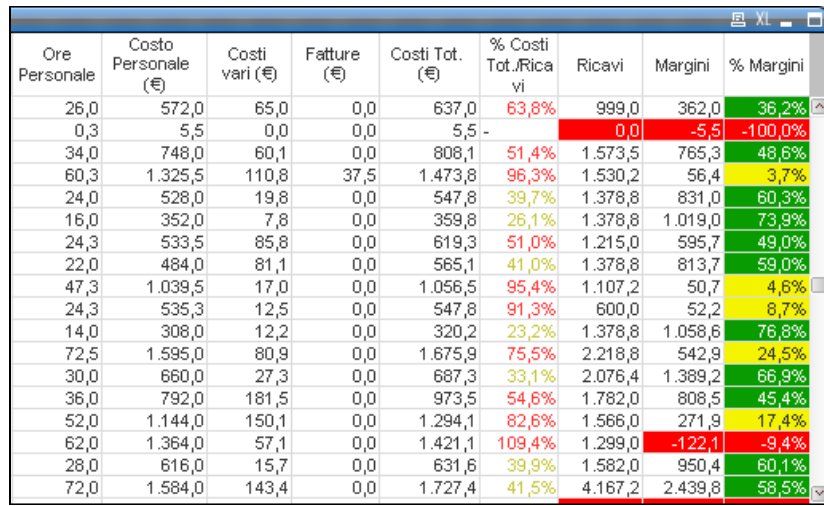

Iniziando ad utilizzare l'applicativo in via di sviluppo, si è sentita l'esigenza di dover selezionare i dati per anno e per mese.

Questa necessità non si è potuta risolvere con una semplice interrogazione sql tramite l'ODBC, per le limitazioni di NotesSql. Infatti i driver ODBC di Lotus Notes non supportano nessun comando per la gestione dei campi data. Quindi i richiami Year() e Month() tramite sql non possono essere utilizzati. E' stata necessaria un'altra modifica alle viste in Notes che creasse i campi: Anno, Mese, AnnoMese.

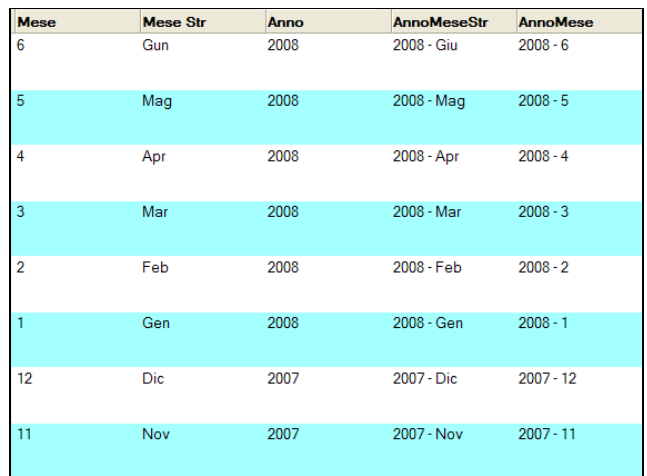

#### **4.5 Quinta fase : Migliorie ( dei calcoli)**

Come una vera relazione tra acquirente e fornitore mi è stato chiesto di apportare alcune modifiche nella gestione dei calcoli:

- Considerare separatamente i valori di ATP Telecomunicazioni dalle altre aziende. Essi rappresentano solamente un costo senza alcun ricavo (l'azienda sostiene dei costi per continuare la sua attività), il che comporta un'inutile calcolo del margine che può deviare l'attenzione sulla situazione economica aziendale visto la sua ovvia negatività. Quindi verranno inseriti, tramite una query sql, in una tabella separata che chiameremo "Servizi di Supporto".
- Tenere in considerazione i costi non rilevati. Verranno inseriti direttamente dall'utente tramite una casella di input, di conseguenza caricati nella variabile corrispondente.
- Tenere in considerazione i costi fissi. Verrà inserito dall'utente il valore dei costi totali individuati in viste di Notes. Questi costi sono comprensivi di quelli fissi, così si potranno ottenere i costi di interesse con una differenza tra i costi totali di QV e quelli inseriti manualmente. Anche i costi fissi verranno salvati nella variabile corrispondente.
- Implementare percentualmente in base al ricavo, i costi appena elencati, per ogni azienda cliente, commessa, sottocommessa e processo, in modo tale da avere una partizione proporzionale dei costi sopraccitati.

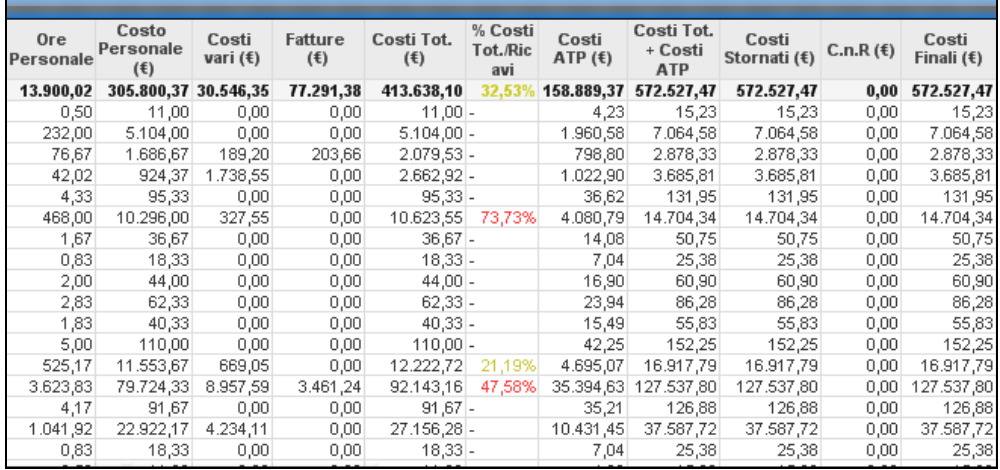

#### **4.6 Sesta Fase: la consegna del prodotto**

Sviluppate le funzioni di calcolo necessarie a soddisfare le esigenze dell'utente, si è potuto procedere con l'elaborazione dell'interfaccia del software e dell'implementazione dei grafici.

## **4.6.1 Primo impatto**

I primi due fogli del programma sviluppato sono di presentazione. Il primo accoglie l'utente con una breve spiegazione di cosa è in grado di eseguire l'applicativo, il secondo è stato impostato come una semplice guida d'aiuto all'utente per capire le funzionalità principali e maggiormente utili del programma che sta usando.

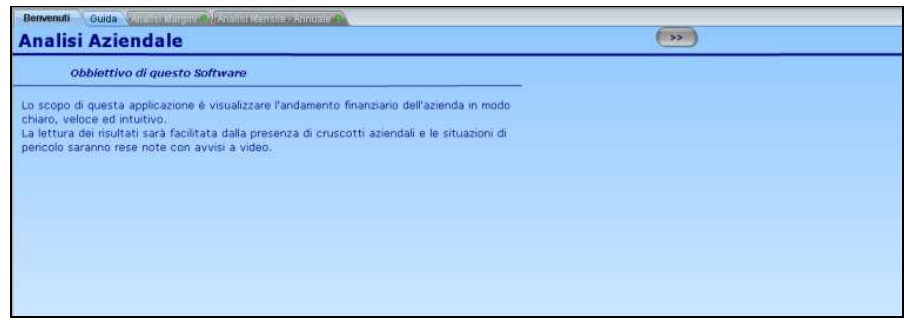

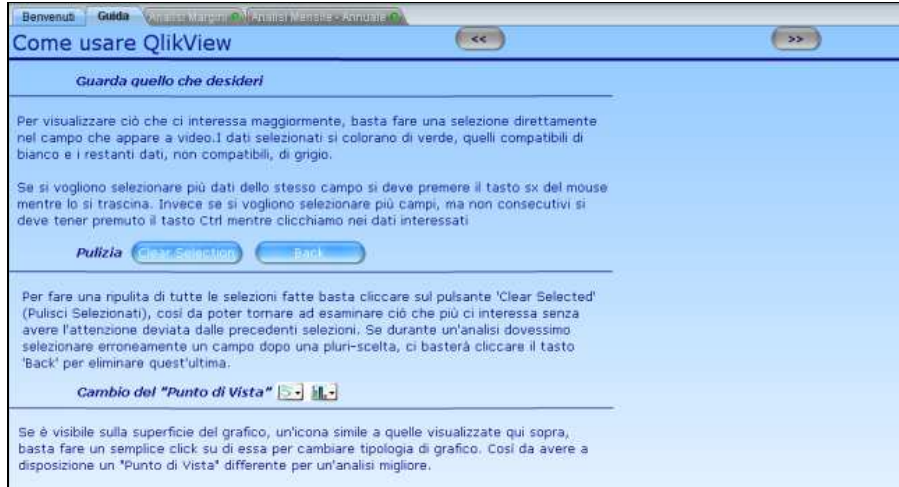

#### **4.6.2 Effettuare l'analisi**

Il primo oggetto che notiamo nel terzo foglio è il "tachimetro". Non è stata una locazione casuale, ma volontaria. Infatti, come citato nel paragrafo 4.1, i risultati dell'analisi devono essere il primo dato percepito dall'utente. Questo indicatore ci permette di capire se l'azienda è in perdita o in utile e se i costi sono maggiori dei ricavi.

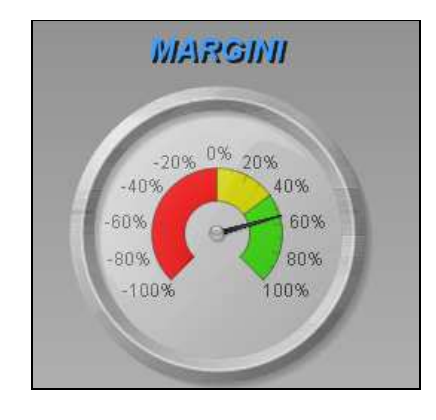

Un secondo grafico è stato inserito per visualizzare l'andamento economico-finanziario dell'azienda permettendo l'individuazione delle eventuali ciclicità e la successione dei costi e ricavi nel tempo. Questo grafico è possibile visualizzarlo in due modalità: lineare o a barre. Lineare permette di avere una vista migliore per un'analisi a lungo termine, mentre a barre consente un confronto migliore tra costi e ricavi. E' possibile cambiare visualizzazione tramite un click sul pulsante presente con l'icona del grafico che comparirà.

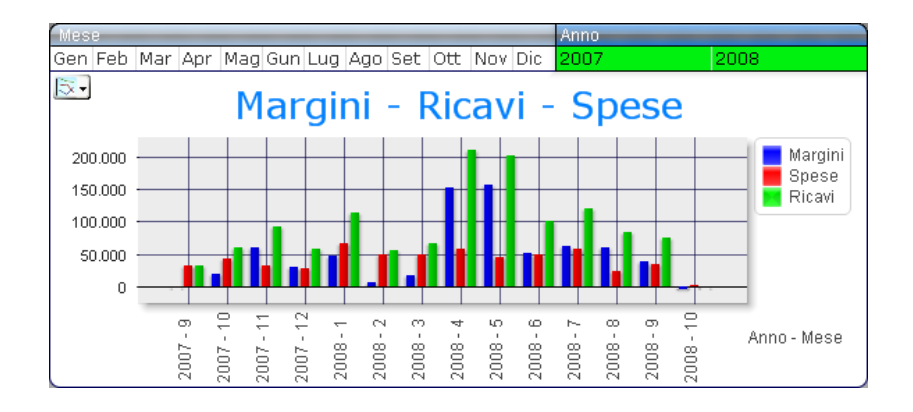

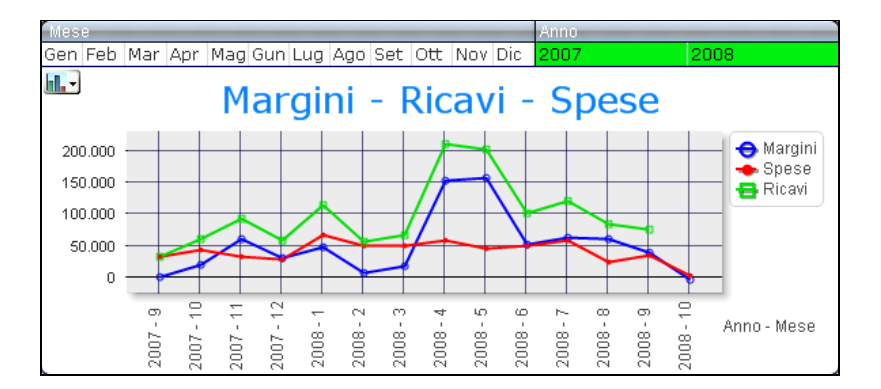

Successivamente si trova la tabella ad espansione per l'analisi in dettaglio delle varie aziende, potendo osservare il peso economico di ogni commessa, sottocommessa, processo, aiutandoci così a capire dov'è necessario attuare eventuali provvedimenti. Al di sotto della schermata visualizzata compare un'altra tabella ad espansione rappresentante i "Servizi di supporto" accennati precedentemente. È stata posizionata sotto alle altre informazioni per la sua non primaria importanza. Riferendosi all'azienda dell'eventuale utente, i dati sono meglio

conosciuti e verranno visualizzati solamente in un secondo momento rispetto a quelli delle aziende clienti.

#### **4.6.3 Analisi Mensile – Annuale**

Il quarto foglio dell'applicativo ci mostra un'analisi periodica. Infatti sono presenti due tabelle rappresentanti i costi, i ricavi ed i relativi margini di ogni mese di ogni anno. Questo permette di sostenere comparazioni tra i diversi periodi dell'anno. Ad esempio, se nel mese di gennaio si devono incassare i ricavi dovuti al rinnovo delle licenze, confrontando le due tabelle si può dedurre se ne sono state rinnovate in numero minore o maggiore rispetto all'anno precedente. Questo comporterà di effettuare un analisi in dettaglio per capire i motivi, come pagamenti non avvenuti o l'acquisizione di nuove aziende. Entrambe le tabelle sono supportate da un grafico combinato (barre e linee) in modo tale da avere, oltre ad una rappresentazione numerica anche una grafica, che è sicuramente di impatto maggiore rispetto a dei singoli numeri.

È stato anche inserito un grafico a torta che mette in risalto la relazione tra i diversi tipi di costi e il margine. Tutto ciò mette a confronto il fatturato con le spese sostenute.

#### 4.6.4 Aiutando l'utente

L'ultima fase di sviluppo del software riguarda l'agevolazione nell'utilizzo. Maggiori sono gli aiuti all'utente e minori operazioni di tipo tecnico esso deve eseguire, più soddisfacente è il risultato finale.

#### 4.6.4.1 Navigazione & Selezione

Lo spostamento da un foglio ad un altro del programma era possibile solo attraverso la selezione diretta di quello desiderato. Questo metodo è stato semplificato dall'inserimento di due pulsanti che permettono maggior velocità nello spostamento tra i fogli. Allo stesso modo è stata semplificata la gestione delle selezioni. I due tasti consentono la cancellazione totale delle selezioni effettuate o l'annullamento dell'ultima.

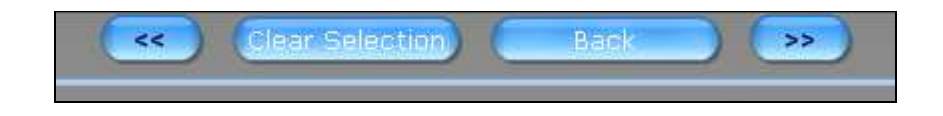

#### 4.6.4.2 Avvisi

L'utente sarà sempre messo al corrente delle eventuali situazioni di pericolo finanziario dell'azienda attraverso avvisi basati su condizioni da noi implementate. Le segnalazioni più evidenti, sono rappresentate dall'implementazioni del cambio di colore di visualizzazione dei dati in base al loro valore (rosso negativo, giallo pericolo, verde nettamente positivo). Una seconda tipologia di allarmi è rappresentata dagli avvisi pop-up. Una volta verificato il pericolo, comparirà a video un pop-up con la descrizione del requisito violato e, se desiderato, anche l'invio ad indirizzi di posta elettronica impostati. I vincoli saranno controllati ad ogni caricamento dei dati e ad ogni avvio del programma.

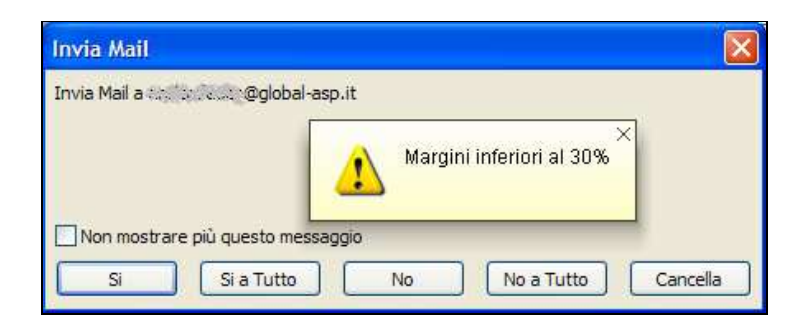

#### 4.6.4.3 Caricamento

Il software si concilia all'installazione in un server. Questo significa che sarà sempre in funzionamento e l'automatismo sarà essenziale. Nel caso specifico, l'automatismo è dato dall'autocaricamento dei dati. Per rendere possibile ciò, è stata necessaria una combinazione di azioni:

• La creazione del file QVload.bat che permette, tramite riga di comando, il caricamento dei dati del programma specificato;

• La gestione delle operazioni pianificate di Windows, che avvierà all'orario stabilito il file sopra nominato.

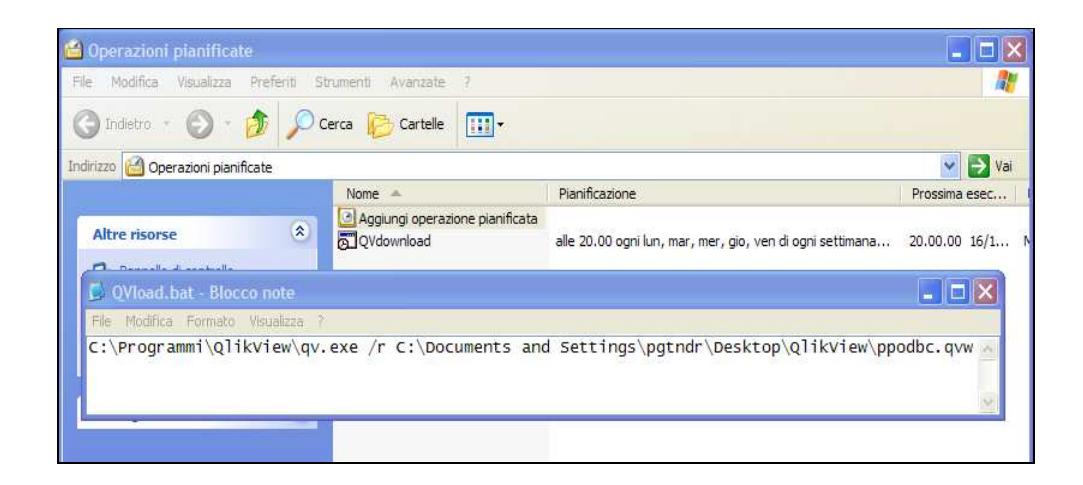

## 4.6.4.4Programma finale

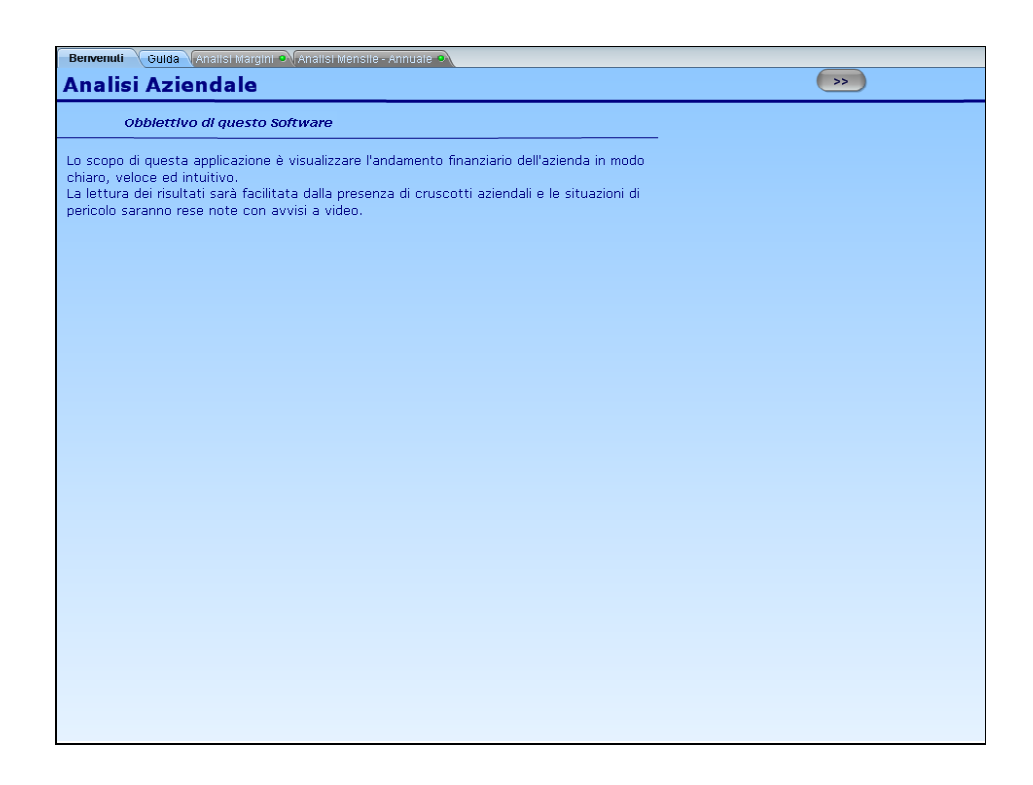

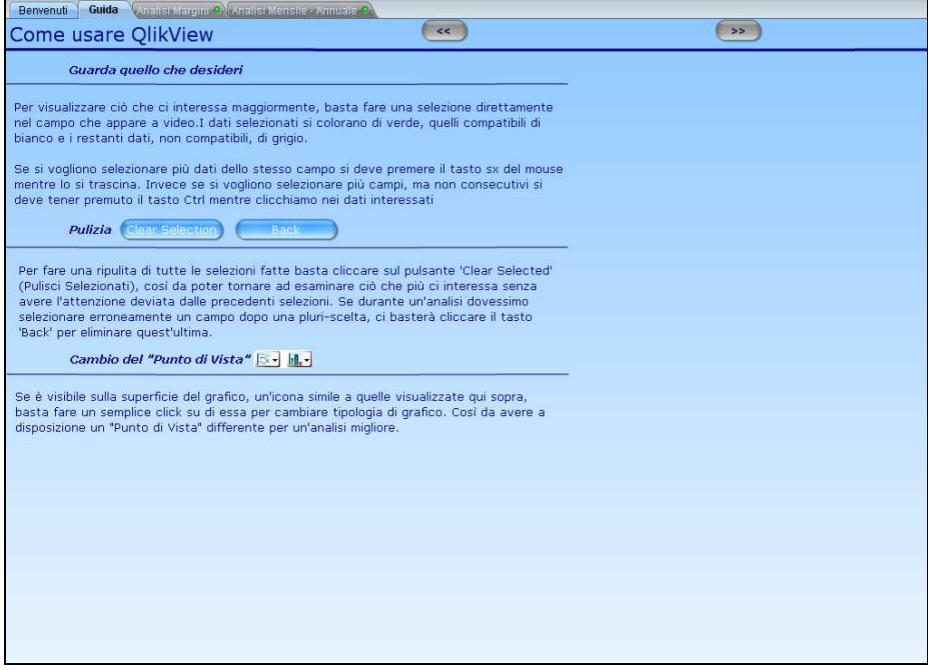

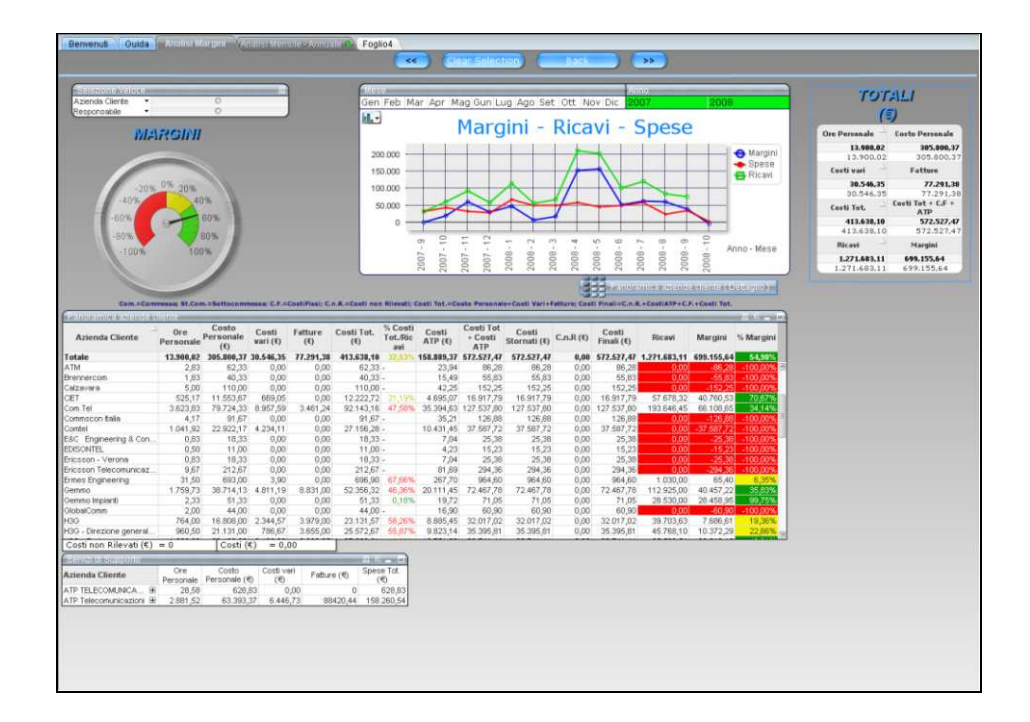

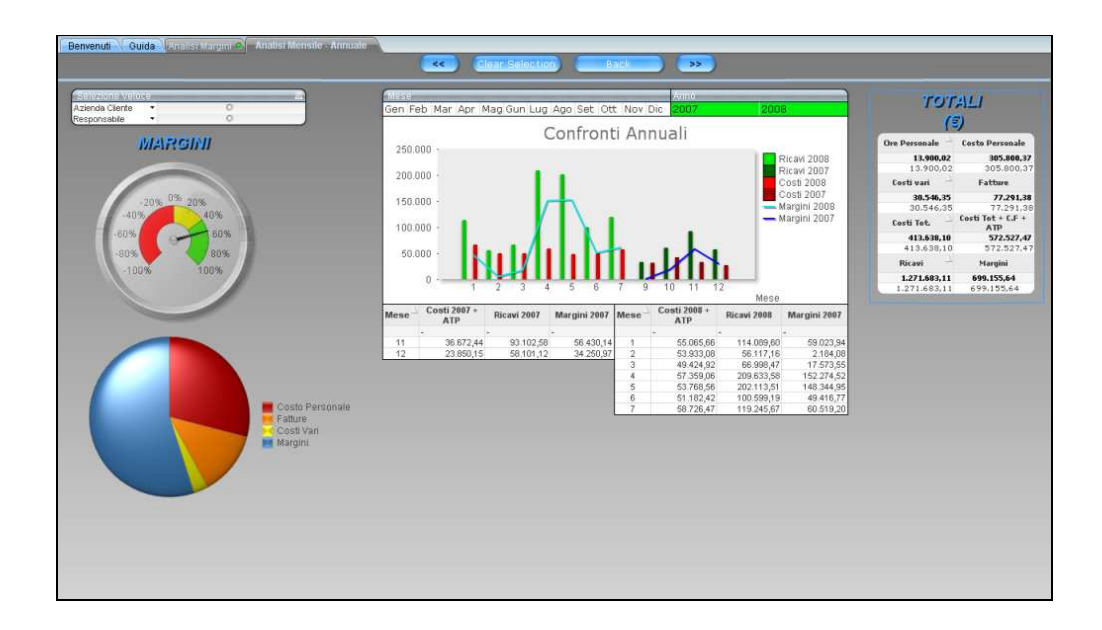

## **CONCLUSIONI**

Il supporto alle decisioni, oltre ad essere di notevole aiuto, ormai è diventato un bisogno molto richiesto dalle aziende di settore.

Essere al corrente di questa necessità e dello sviluppo continuo di questo ambito, ha reso l'esperienza di stage tutt'altro che noiosa.

Il continuo relazionarsi con le persone per capire ciò che desideravano, mi ha fatto apprendere le difficoltà della trasformazione del pensiero in una realtà concreta. L'unica soluzione a queste difficoltà è stata la comunicazione, che ha permesso il raggiungimento di un'intesa tra le due parti.

Il riconoscimento durante lo sviluppo dell'applicativo di nuove esigenze o l'individuazione di limitazioni dei software, comporta costantemente un cambiamento notevole della radice del progetto. L'esperienza, nel mio caso l'inesperienza, permette di affrontare con maggior/minore sicurezza queste evenienze che compaiono in qualunque settore.

L'applicativo implementato, aiuterà l'azienda ad avere una visione globale dell'andamento economico, permettendo una risposta in tempo reale a situazioni di allerta. Grazie alla possibilità di analizzare dettagliatamente la condizione aziendale, si potrà risalire alle cause di rischio. Inoltre sarà possibile individuare i momenti d'intervento per gli investimenti osservando gli opportuni indicatori, così da poter permettere una continua evoluzione dell'attività.

Il software presentato ha possibilità di evoluzioni, visto che è stato implementato in pochi mesi. Alcune possibilità di sviluppo sono:

• approfondire l'analisi aziendale elevandola ad un secondo livello;

• realizzare l'invio di e-mail aventi pdf allegati rappresentanti grafici, tabelle e selezioni.

# **SITOGRAFIA**

http://www.thebusinessintelligenceguide.com/

http://www.webopedia.com/TERM/B/Business\_Intelligence.html

http://www.freeonline.org/art/a-344/business-intelligence.htm

http://www.sommaruga.org/ProdottiServizi/BI\_Album.htm

http://www.qlikviewitaly.com/

http://it.wikipedia.org/wiki/